VMware NSX for vSphere 6.3

This document supports the version of each product listed and supports all subsequent versions until the document is replaced by a new edition. To check for more recent editions of this document, see <http://www.vmware.com/support/pubs>.

EN-002451-02

# **vm**ware<sup>®</sup>

You can find the most up-to-date technical documentation on the VMware Web site at:

http://www.vmware.com/support/

The VMware Web site also provides the latest product updates.

If you have comments about this documentation, submit your feedback to:

[docfeedback@vmware.com](mailto:docfeedback@vmware.com)

Copyright  $^{\circ}$  2010 – 2017 VMware, Inc. All rights reserved. [Copyright and trademark information](http://pubs.vmware.com/copyright-trademark.html).

**VMware, Inc.** 3401 Hillview Ave. Palo Alto, CA 94304 www.vmware.com

# **Contents**

[NSX Logging and System Events 5](#page-4-0)

**1** [System Events, Alarms and Logs 7](#page-6-0) Sys[tem Events 7](#page-6-0) Ala[rms 8](#page-7-0) NS[X and Host Logs 9](#page-8-0) Au[dit Logs 9](#page-8-0) Co[nfiguring a Syslog Server 9](#page-8-0) Col[lecting Technical Support Logs 10](#page-9-0)

**2** [System Events 13](#page-12-0)

[Index 31](#page-30-0)

<span id="page-4-0"></span>The *NSX Logging and System Events* document describes log messages, events, and alarms in the VMware® NSX™ product.

### **Intended Audience**

This information is intended for administrators of NSX.

### **VMware Technical Publications Glossary**

VMware Technical Publications provides a glossary of terms that might be unfamiliar to you. For definitions of terms as they are used in VMware technical documentation, go to http://www.vmware.com/support/pubs.

# <span id="page-6-0"></span>**System Events, Alarms and Logs**

You can use system events, alarms, and logs to monitor the health and security of the NSX environment and troubleshoot problems.

This chapter includes the following topics:

- "System Events," on page 7
- ["Alarms," on page 8](#page-7-0)
- ["NSX and Host Logs," on page 9](#page-8-0)
- ["Audit Logs," on page 9](#page-8-0)
- "Configuring a Syslog Server," on page 9
- ["Collecting Technical Support Logs," on page 10](#page-9-0)

### **System Events**

System events are records of system actions. Each event has a severity level, such as informational or critical, to indicate how serious the event is. System events are also pushed as SNMP traps so that any SNMP management software can monitor NSX system events..

### **View the System Event Report**

From vSphere Web Client you can view the system events for all the components that are managed by NSX Manager.

### **Procedure**

- 1 Log in to the vSphere Web Client.
- 2 Click **Networking & Security** and then under **Networking & Security Inventory** click **NSX Managers**.
- 3 Click an NSX Manager in the **Name** column and then click the **Monitor** tab.
- 4 Click the **System Events** tab.

You can click the arrows in the column headers to sort events, or use the **Filter** text box to filter events.

### <span id="page-7-0"></span>**About the Syslog Format**

If you specify a syslog server, NSX Manager sends all system events to the syslog server. Each message has the following format:

```
syslog header (timestamp + hostname + sysmgr/)
Timestamp (from the service) 
Name/value pairs 
Name and value separated by delimiter '::' (double colons) 
Each name/value pair separated by delimiter ';;' (double semi-colons)
```
The fields and types of the system event contain the following information.

```
Event ID :: 32 bit unsigned integer 
Timestamp :: 32 bit unsigned integer 
Application Name :: string 
Application Submodule :: string 
Application Profile :: string 
Event Code :: integer
Severity :: string (possible values: INFORMATIONAL, LOW, MEDIUM, MAJOR, CRITICAL, HIGH) 
Message ::
```
### **Alarms**

Alarms are notifications that are activated in response to an event, a set of conditions, or the state of an object. Each alarm generates a system event and has an associated resolver that will attempt to resolve the issue that triggers the alarm.

### **Guest Introspection Alarms**

Alarms signal the vCenter Server administrator about Guest Introspection events that require attention. Alarms are automatically cancelled in case the alarm state is no longer present.

vCenter Server alarms can be displayed without a custom vSphere plug-in. See the *vCenter Server Administration Guide* on events and alarms.

Upon registering as a vCenter Server extension, NSX Manager defines the rules that create and remove alarms, based on events coming from the three Guest Introspection components: SVM, Guest Introspection module, and thin agent. Rules can be customized. For instructions on how to create new custom rules for alarms, see the vCenter Server documentation. In some cases, there are multiple possible causes for the alarm. The tables that follow list the possible causes and the corresponding actions you might want to take for remediation.

### **Host Alarms**

Host alarms are generated by events affecting the health status of the Guest Introspection module.

| <b>Possible Cause</b>                                                                                                    |   | <b>Action</b>                                                                                                    |  |
|----------------------------------------------------------------------------------------------------|---|----------------------------------------------------------------------------------------------------|--|
| The Guest Introspection module has been<br>installed on the host, but is no longer reporting<br>status to the NSX Manager. |   | Ensure that Guest Introspection is running by logging in to the<br>host and typing the command /etc/init.d/vShield-<br>Endpoint-Mux start. |  |
|                                                                                                    | 2 | Ensure that the network is configured properly so that Guest<br>Introspection can connect to NSX Manager.                                  |  |
|                                                                                                    | 3 | Reboot the NSX Manager.                                                                                                    |  |

**Table 1**‑**1.** Errors (Marked Red)

### <span id="page-8-0"></span>**SVM Alarms**

SVM alarms are generated by events affecting the health status of the SVM.

### **Table 1**‑**2.** Red SVM Alarms

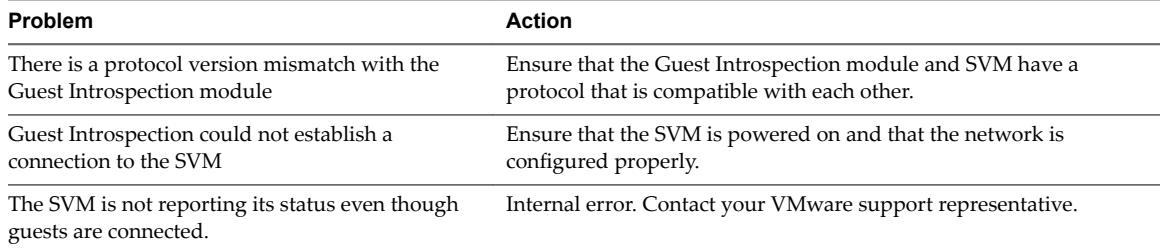

### **NSX and Host Logs**

You can use logs that are in the various NSX components and on the hosts to detect and troubleshoot problems.

For the list of NSX and host log files, see "Infrastructure Preparation" in the *NSX Troubleshooting Guide*.

### **Audit Logs**

The audit logs record all actions by users who log in to NSX Manager.

### **View the Audit Log**

The **Audit Logs** tab provides a view into the actions performed by all NSX Manager users. The NSX Manager retains up to 1,000, 000 audit logs.

### **Procedure**

- 1 Log in to the vSphere Web Client.
- 2 Click **Networking & Security** and then under **Networking & Security Inventory** click **NSX Managers**.
- 3 In the **Name** column, click an NSX server and then click the **Monitor** tab.
- 4 Click the **Audit Logs** tab.
- 5 When details are available for an audit log, the text in the **Operation** column for that log is clickable. To view details of an audit log, click the text in the **Operation** column.
- 6 In the **Audit Log Change Details**, select **Changed Rows** to display only those properties whose values have changed for this audit log operation.

### **Configuring a Syslog Server**

You can configure a syslog server to be a repository of logs from NSX components and hosts.

### **Configure a Syslog Server for NSX Manager**

If you specify a syslog server, NSX Manager sends all audit logs and system events to the syslog server.

Syslog data is useful for troubleshooting and reviewing data logged during installation and configuration.

NSX Edge supports two syslog servers. NSX Manager and NSX Controllers support one syslog server.

### <span id="page-9-0"></span>**Procedure**

1 Log in to the NSX Manager virtual appliance.

In a Web browser, navigate to the NSX Manager appliance GUI at https://<nsx-manager-ip> or https://<nsx-manager-hostname>, and log in as admin with the password that you configured during NSX Manager installation.

- 2 From the home page, click **Manage Appliance Settings > General**.
- 3 Click **Edit** next to **Syslog Server**.
- 4 Type the IP address or hostname, port, and protocol of the syslog server.

For example:

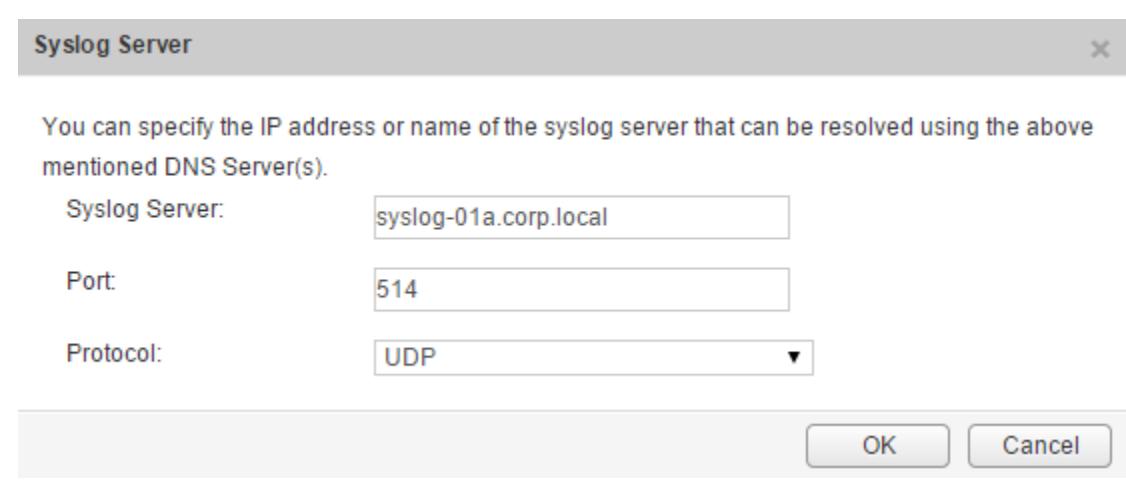

5 Click **OK**.

NSX Manager remote logging is enabled, and logs are stored in your standalone syslog server.

### **Configure Syslog Servers for NSX Edge**

You can configure one or two remote syslog servers. NSX Edge events and logs related to firewall events that flow from NSX Edge appliances are sent to the syslog servers.

### **Procedure**

- 1 Log in to the vSphere Web Client.
- 2 Click **Networking & Security** and then click **NSX Edges**.
- 3 Double-click a NSX Edge.
- 4 Click the **Manage** tab, and then click the **Settings** tab.
- 5 In the **Details** panel, click **Change** next to Syslog servers.
- 6 Type the IP address of both remote syslog servers and select the protocol.
- 7 Click **OK** to save the configuration.

### **Collecting Technical Support Logs**

On occasions, you might need to collect technical support logs from the NSX components and the hosts to report an issue to VMware.

To collect host tech support logs, run the command export host-tech-support (see "Troubleshooting Distributed Firewall" in the *NSX Troubleshooting Guide*).

### <span id="page-10-0"></span>**Download Technical Support Logs for NSX**

You can download NSX Manager system logs and Web Manager logs to your desktop.

### **Procedure**

3

- 1 Log in to the NSX Manager virtual appliance.
- 2 Under Appliance Management, click **Manage Appliance Settings**.

Click and then click **Download Tech Support Log**.

4 Click **Download**.

5 After the log is ready, click the **Save** to download the log to your desktop.

The log is compressed and has the file extension .gz.

### **What to do next**

You can open the log using a decompression utility by browsing for **All Files** in the directory where you saved the file.

### **Download Technical Support Logs for NSX Controller**

You can download technical support logs for each NSX Controller instance. These product specific logs contain diagnostic information for analysis.

To collect NSX Controller logs:

### **Procedure**

- 1 Log in to the vSphere Web Client.
- 2 Click **Networking & Security**, and then click **Installation**.
- 3 Under **Management**, select the controller that you want to download logs from.
- 4 Click **Download tech support logs**.
- 5 Click **Download**.

The NSX Manager starts downloading the NSX Controller log and acquires the lock.

Nore Download one NSX Controller log at a time. Once the first one completes, start downloading the other. An error might occur if you download logs from multiple controllers simultaneously.

6 After the log is ready, click **Save** to download the log to your desktop.

The log is compressed and has .gz file extension .

You can now analyze the downloaded logs.

### **What to do next**

If you want to upload diagnostic information for VMware technical support, refer to the [Knowledge Base](https://kb.vmware.com/kb/2070100) [article 2070100](https://kb.vmware.com/kb/2070100).

### <span id="page-11-0"></span>**Download Tech Support Logs for NSX Edge**

You can download technical support logs for each NSX Edge instance. If high availability is enabled for the NSX Edge instance, support logs from both NSX Edge virtual machines are downloaded.

### **Procedure**

- 1 Log in to the vSphere Web Client.
- 2 Click **Networking & Security** and then click **NSX Edges**.
- 3 Select an NSX Edge instance.
- 4 Click the **More Actions** (  $\ddot{ }$  ) icon and select **Download Tech Support Logs**.
- 5 After the tech support logs are generated, click **Download**.
- 6 In the Select location for download dialog box, browse to the directory where you want to save the log file.
- 7 Click **Save**.
- 8 Click **Close**.

# <span id="page-12-0"></span>**System Events 2**

All components in NSX report system events. These events can help in monitoring the health and security of the environment and troubleshooting problems.

Each event message has the following information:

- Unique event code
- Severity level
- Description of the event and, if appropriate, recommended actions.

### **Collecting Tech Support Logs and Contacting VMware Support**

For some events, the recommended action includes collecting tech support logs and contacting VMware support.

- To collect NSX Manager tech support logs, see ["Download Technical Support Logs for NSX," on](#page-10-0) [page 11](#page-10-0).
- n To collect NSX Edge tech support logs, see ["Download Tech Support Logs for NSX Edge," on page 12.](#page-11-0)
- To collect host tech support logs, run the command export host-tech-support (see "Troubleshooting Distributed Firewall" in the *NSX Troubleshooting Guide*).
- To contact VMware support, see "How to file a Support Request in My VMware" (http://kb.vmware.com/kb/2006985).

### **Performing a Force Sync on NSX Edge**

For some events, the recommended action includes performing a force sync on NSX Edge. For more information, see "Force Sync NSX Edge with NSX Manager in the *NSX Administration Guide*. Force sync is a disruptive operation and reboots the NSX Edge VM.

### **System Event Severity Level**

Each event has one of the following severity levels:

- **Informational**
- Low
- **Medium**
- Major
- Critical

 $\blacksquare$  High

The following tables document system event messages of severity major, critical, or high from various components.

# **Security System Events**

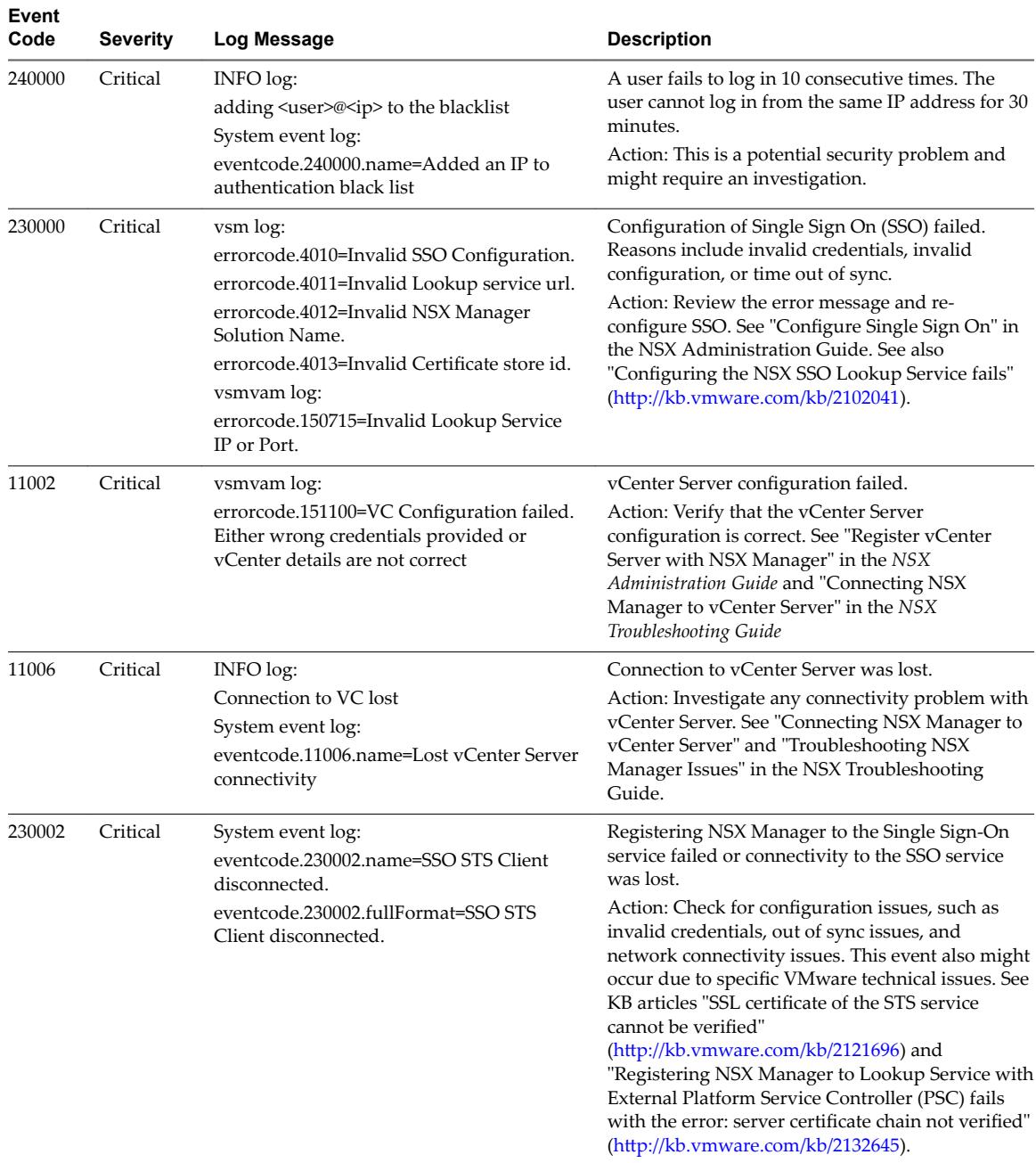

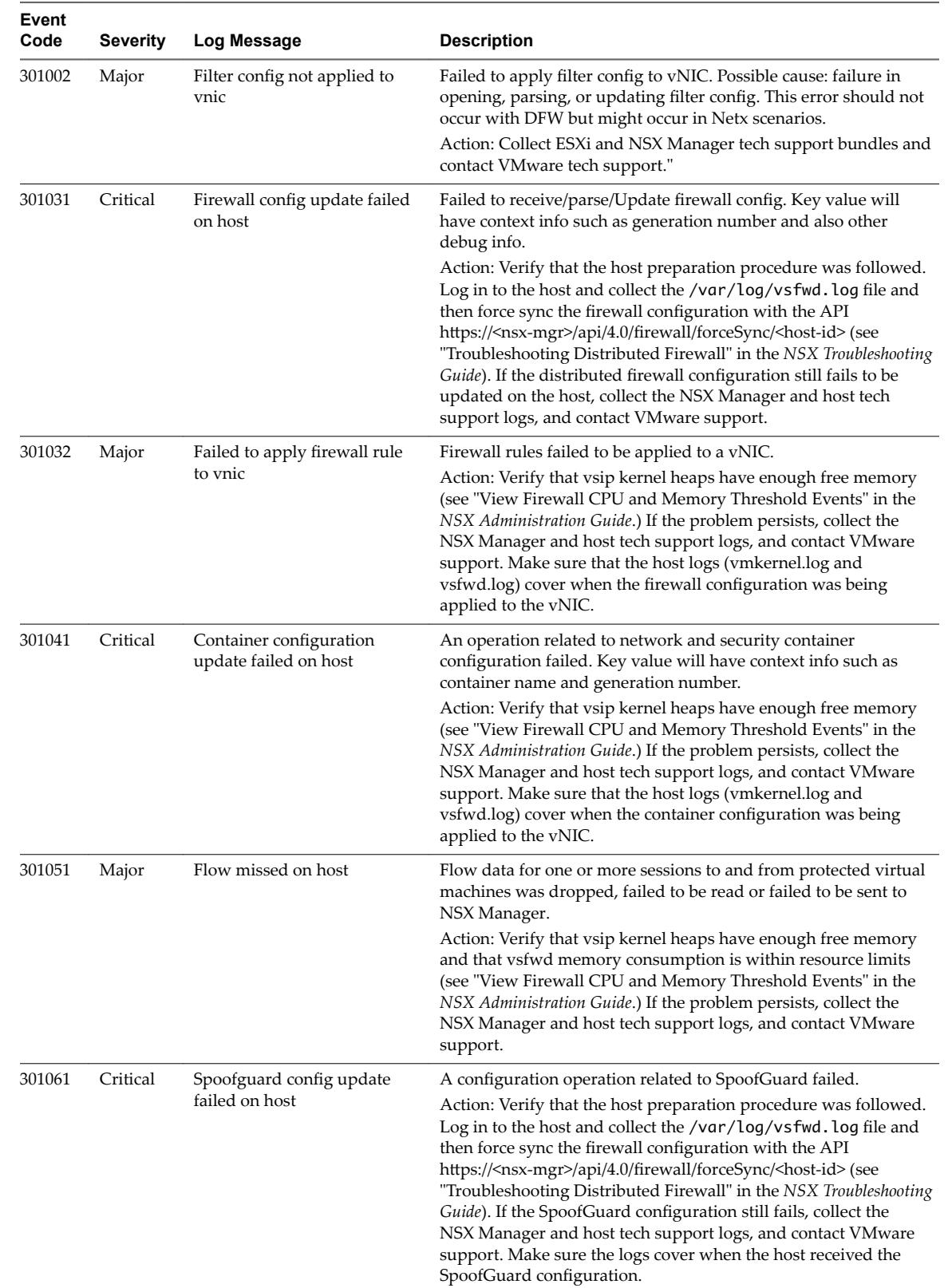

# **Distributed Firewall System Events**

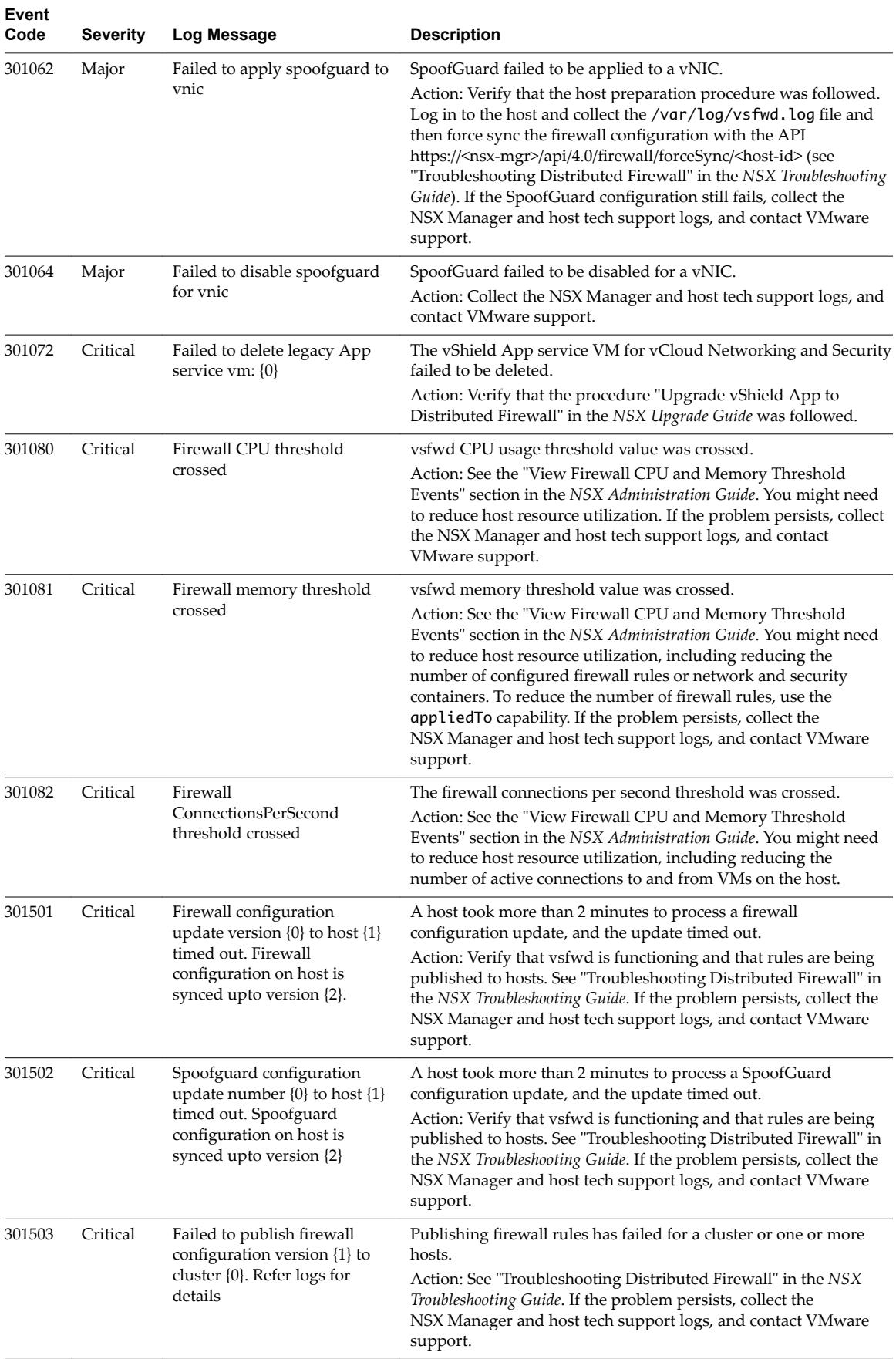

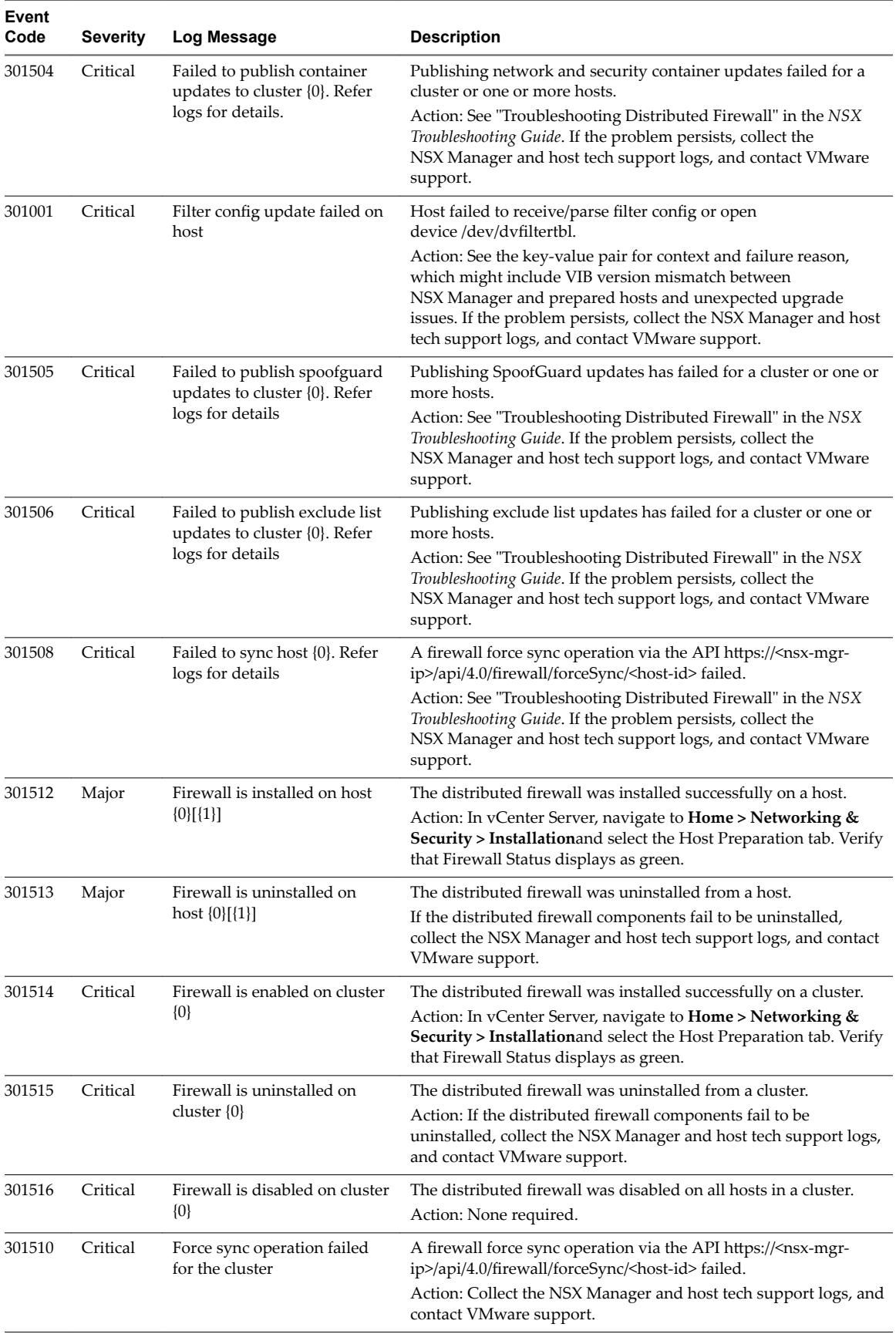

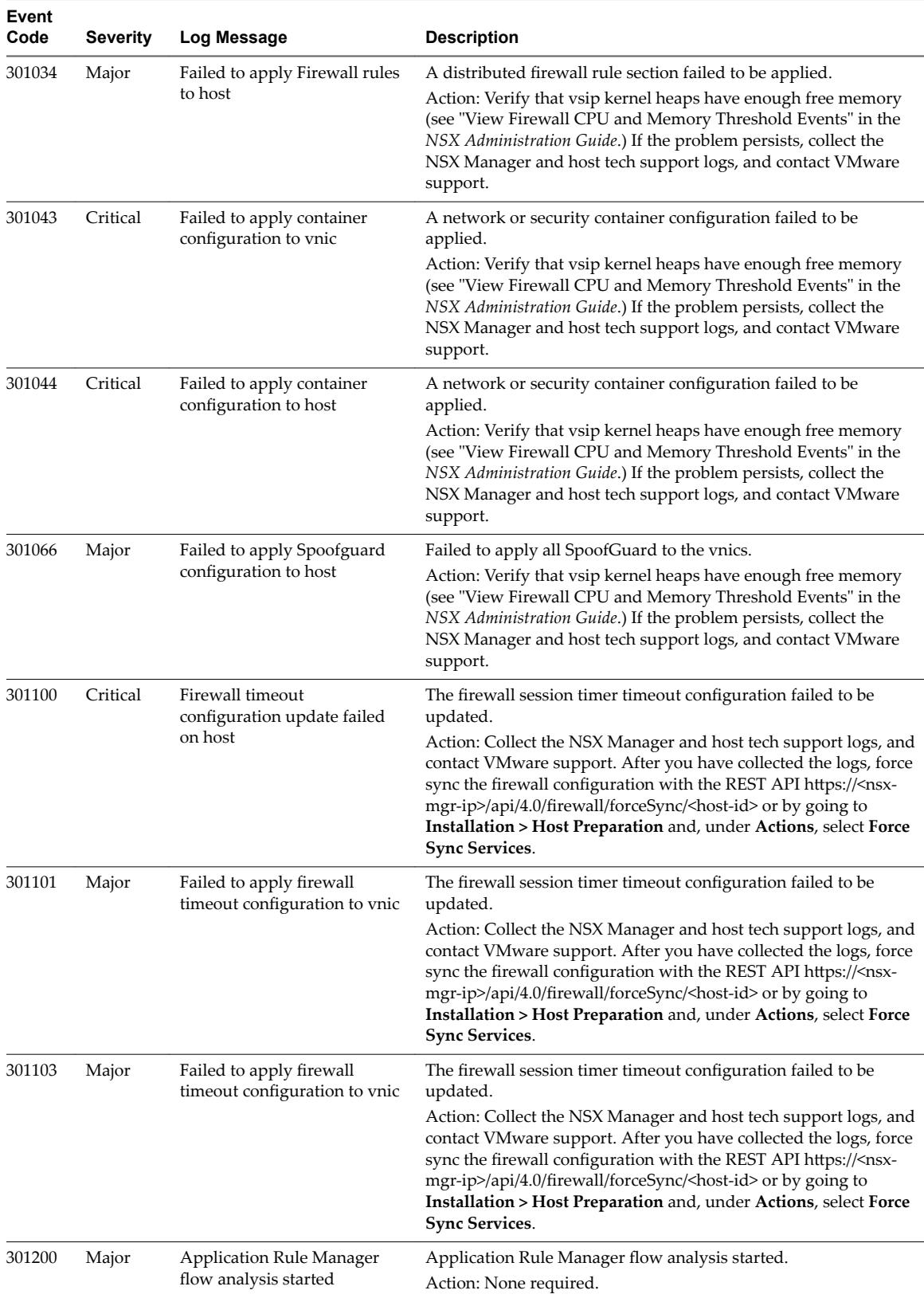

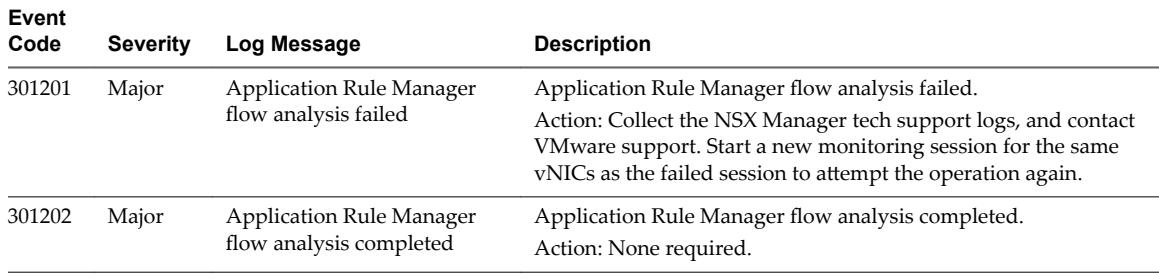

# **NSX Edge System Events**

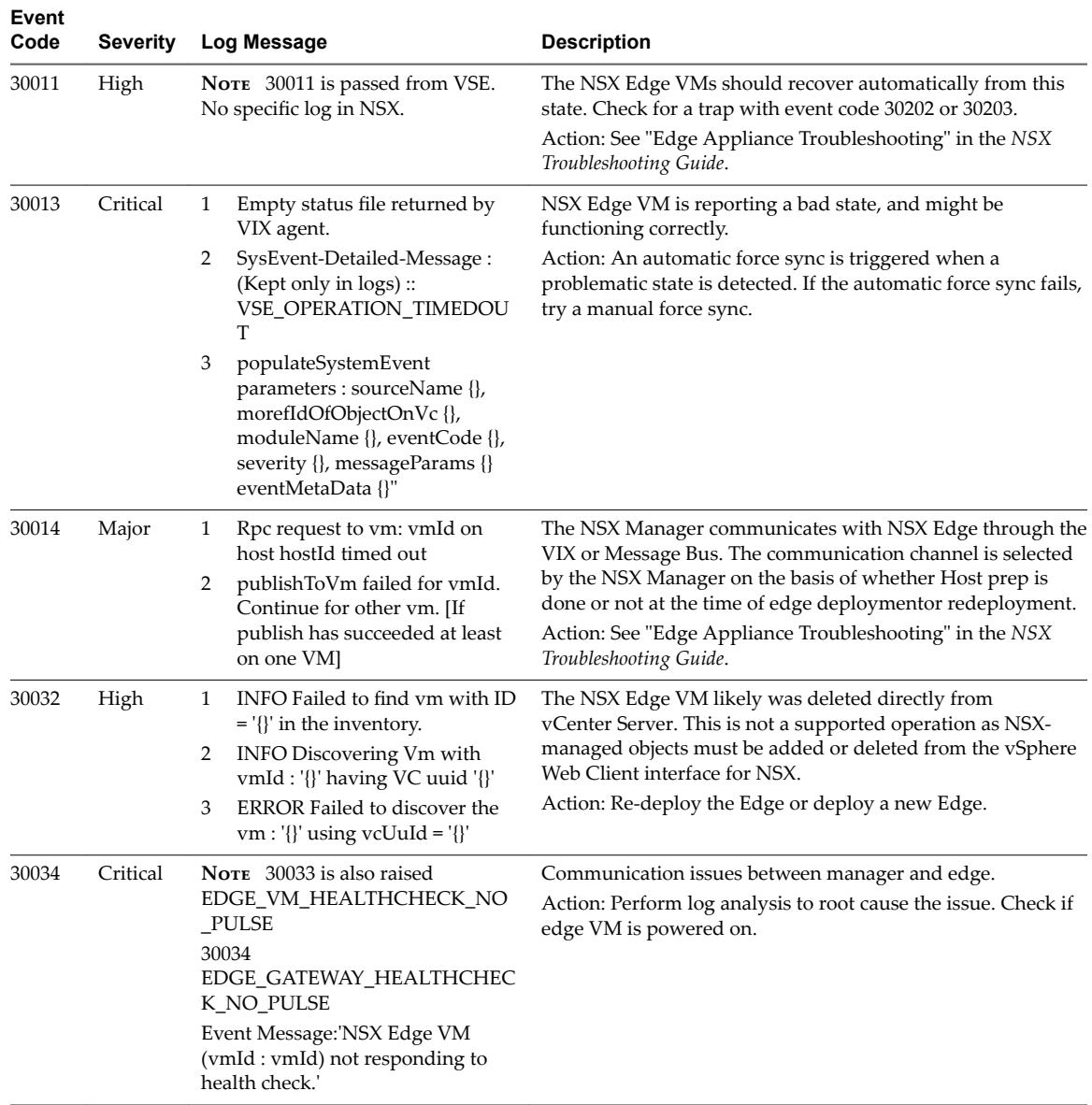

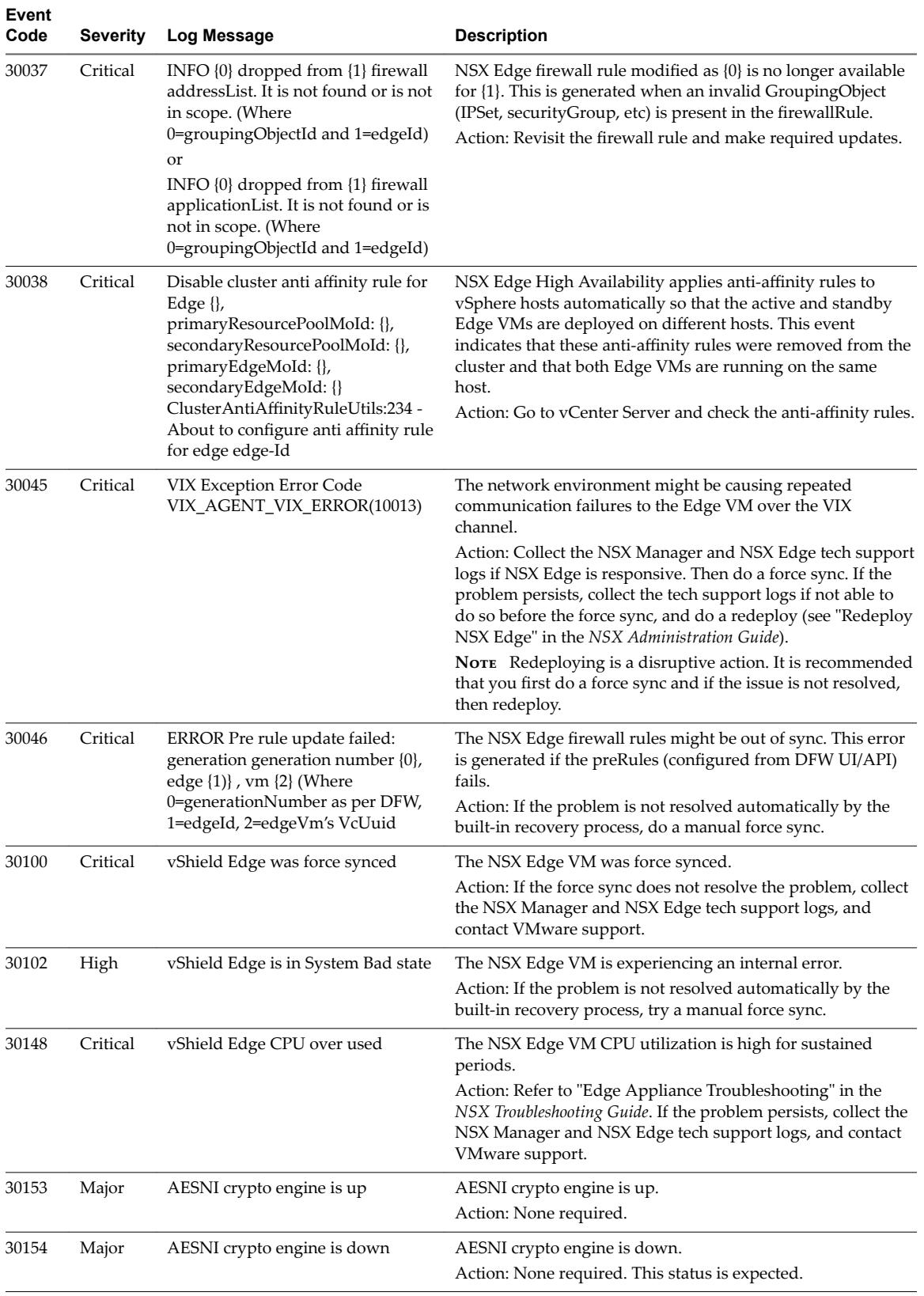

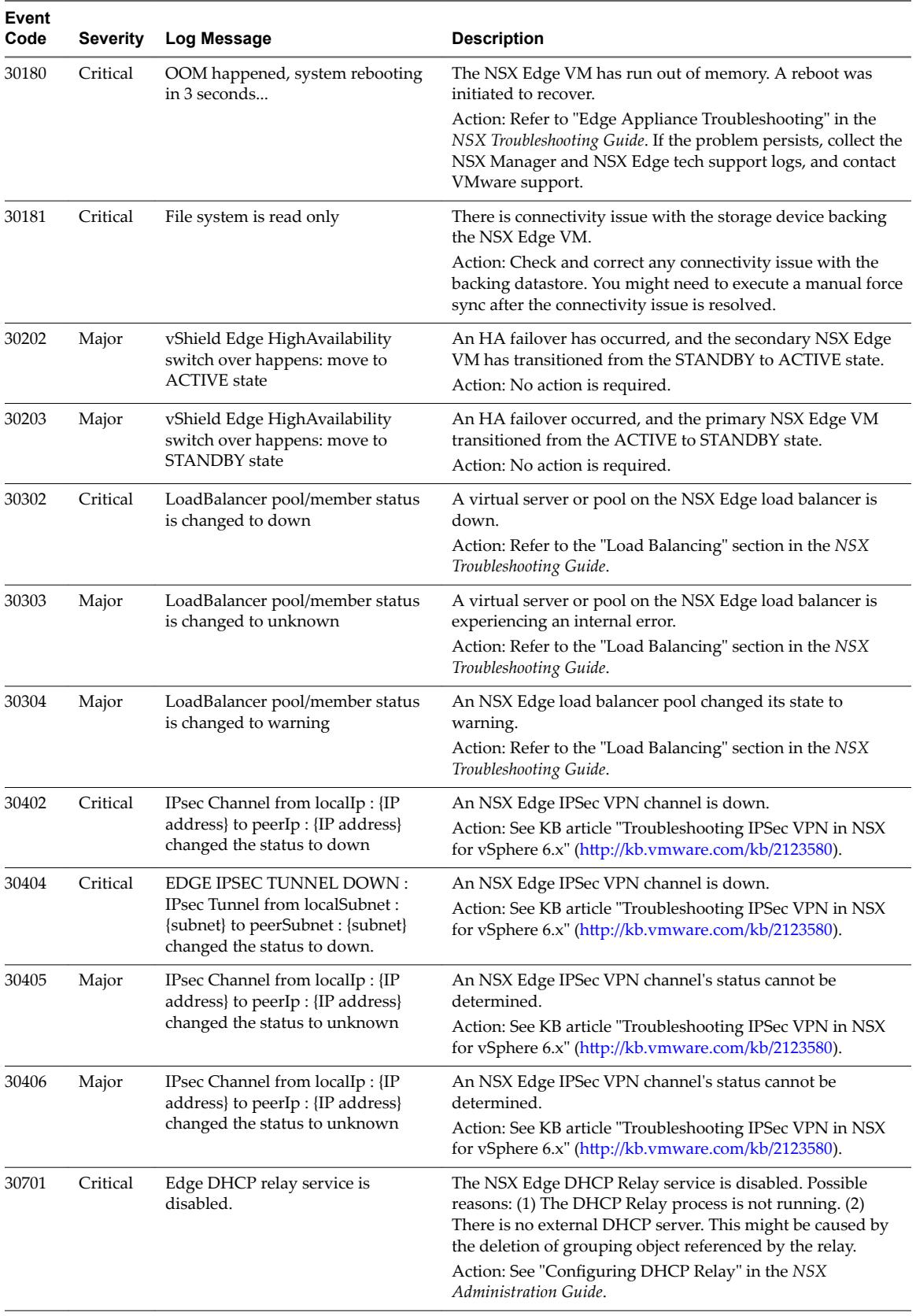

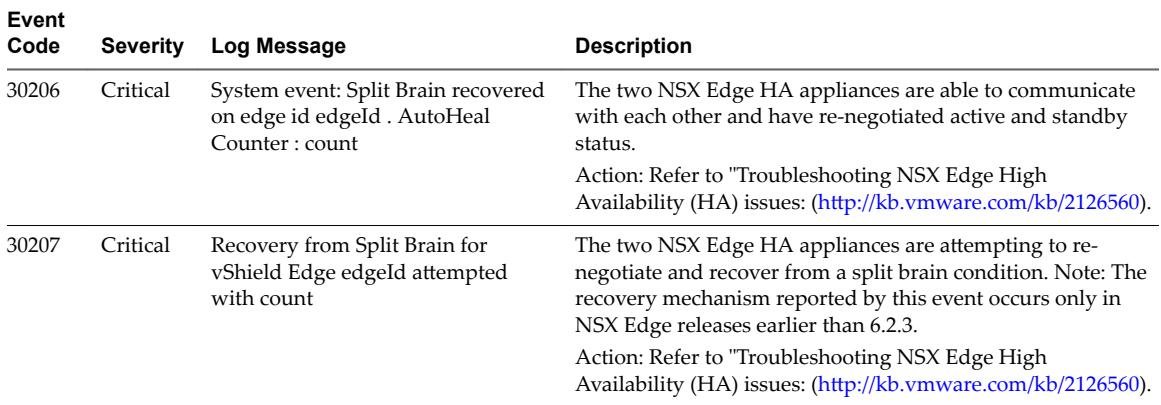

# **Fabric System Events**

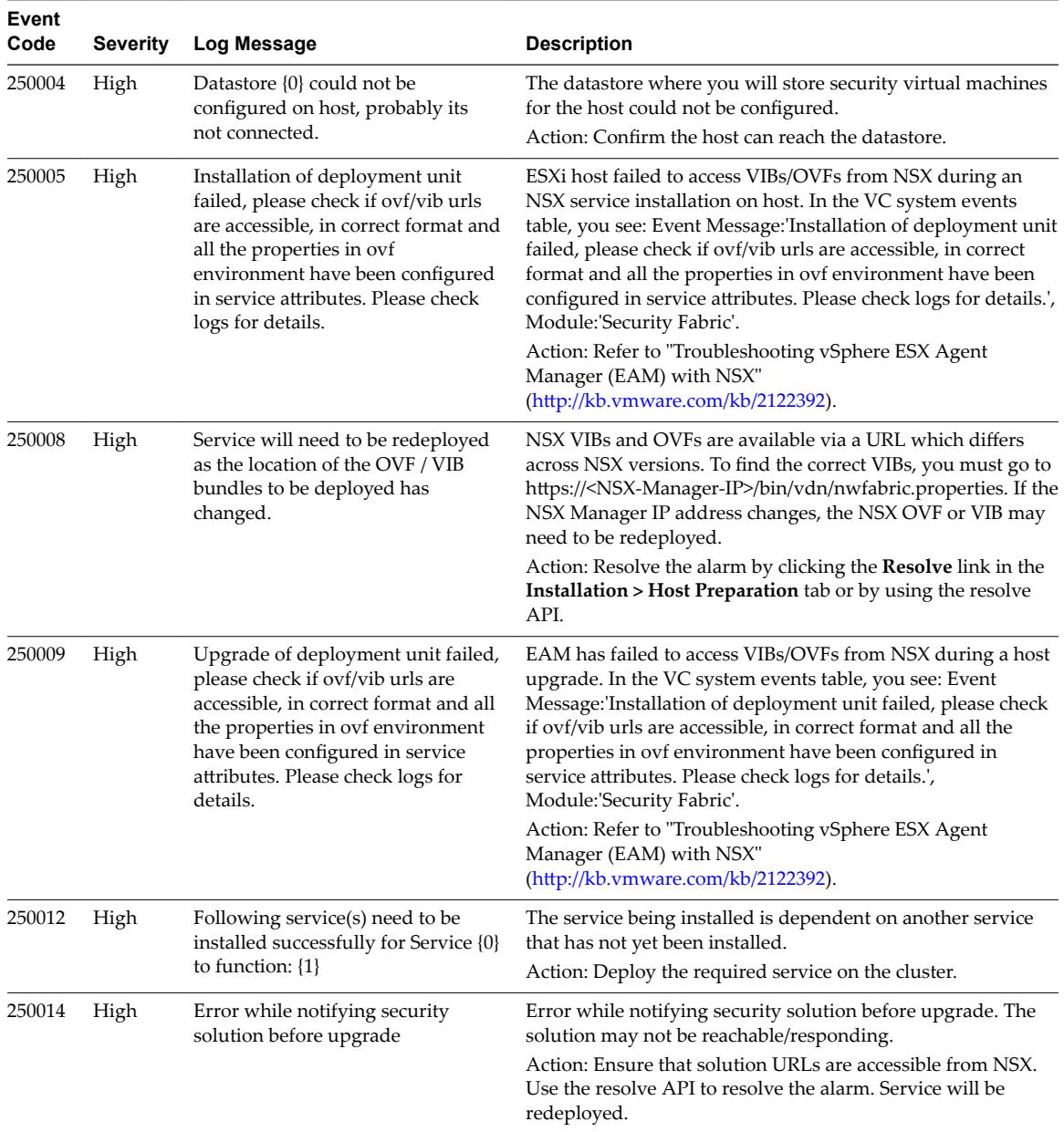

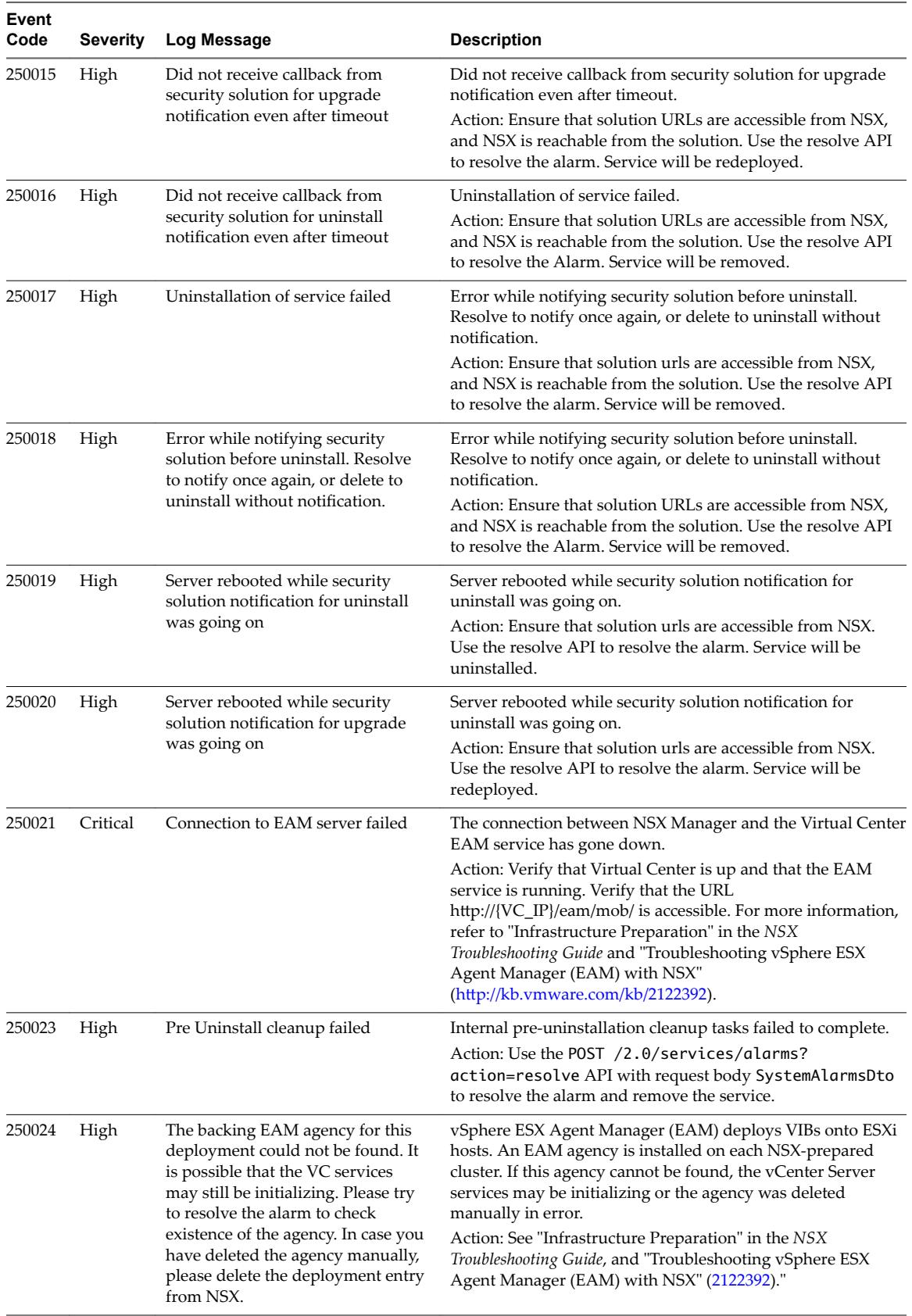

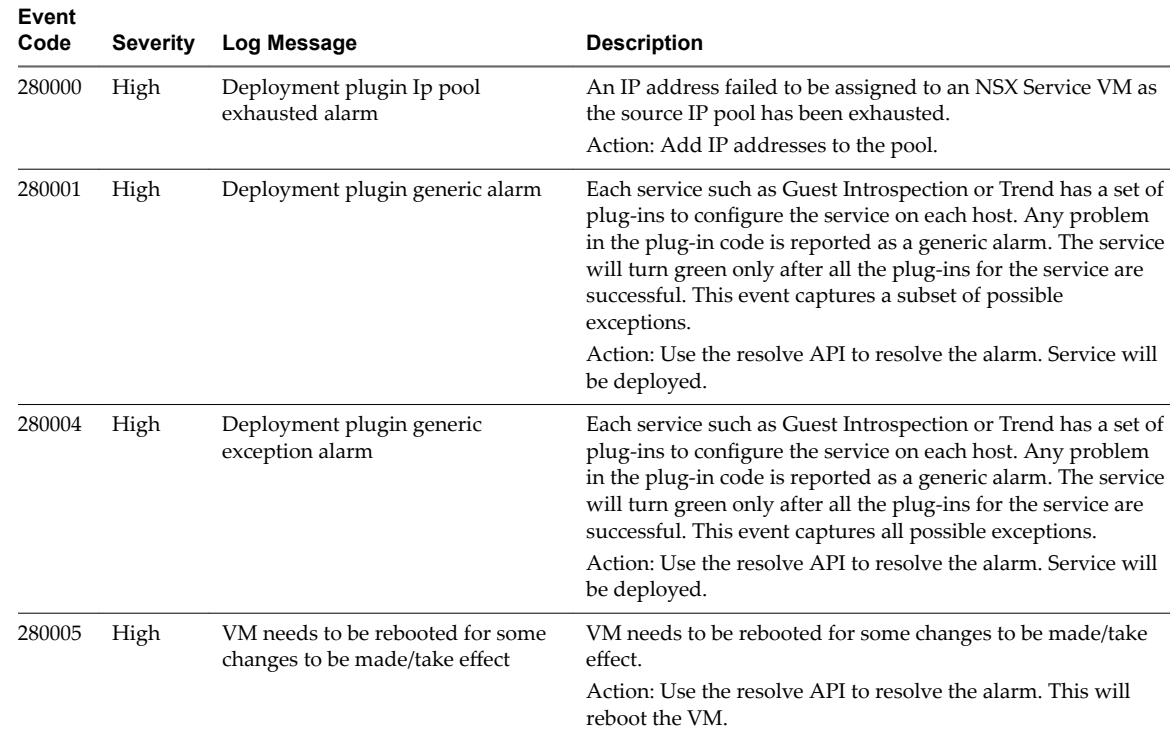

# **Deployment Plugin System Events**

# **Messaging System Events**

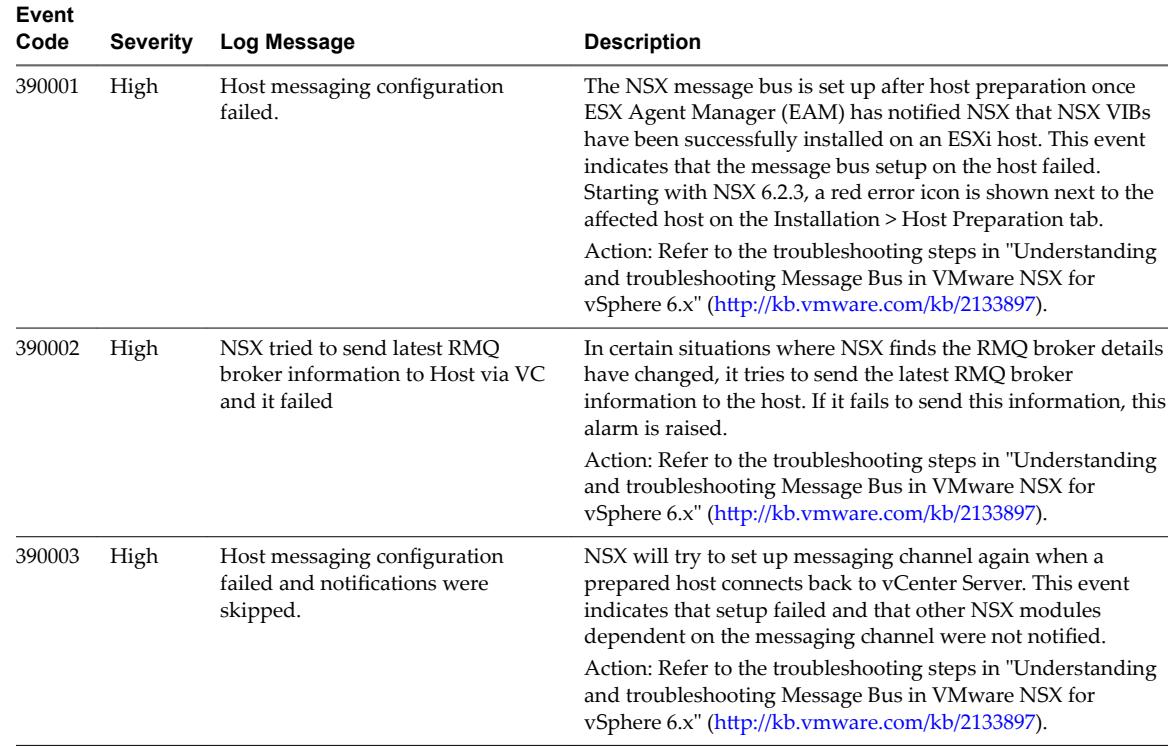

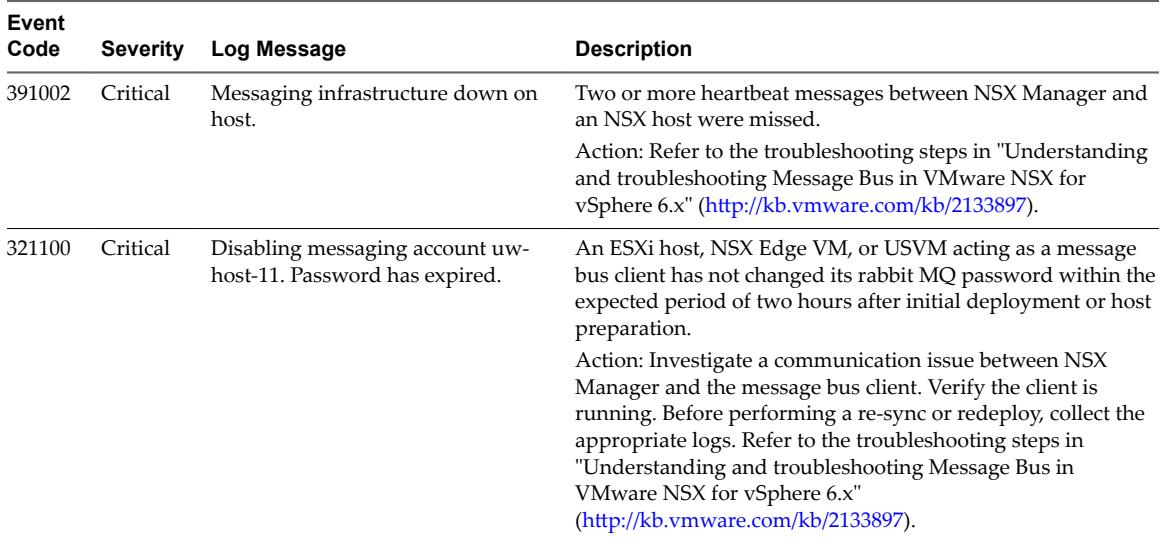

# **Service Composer System Events**

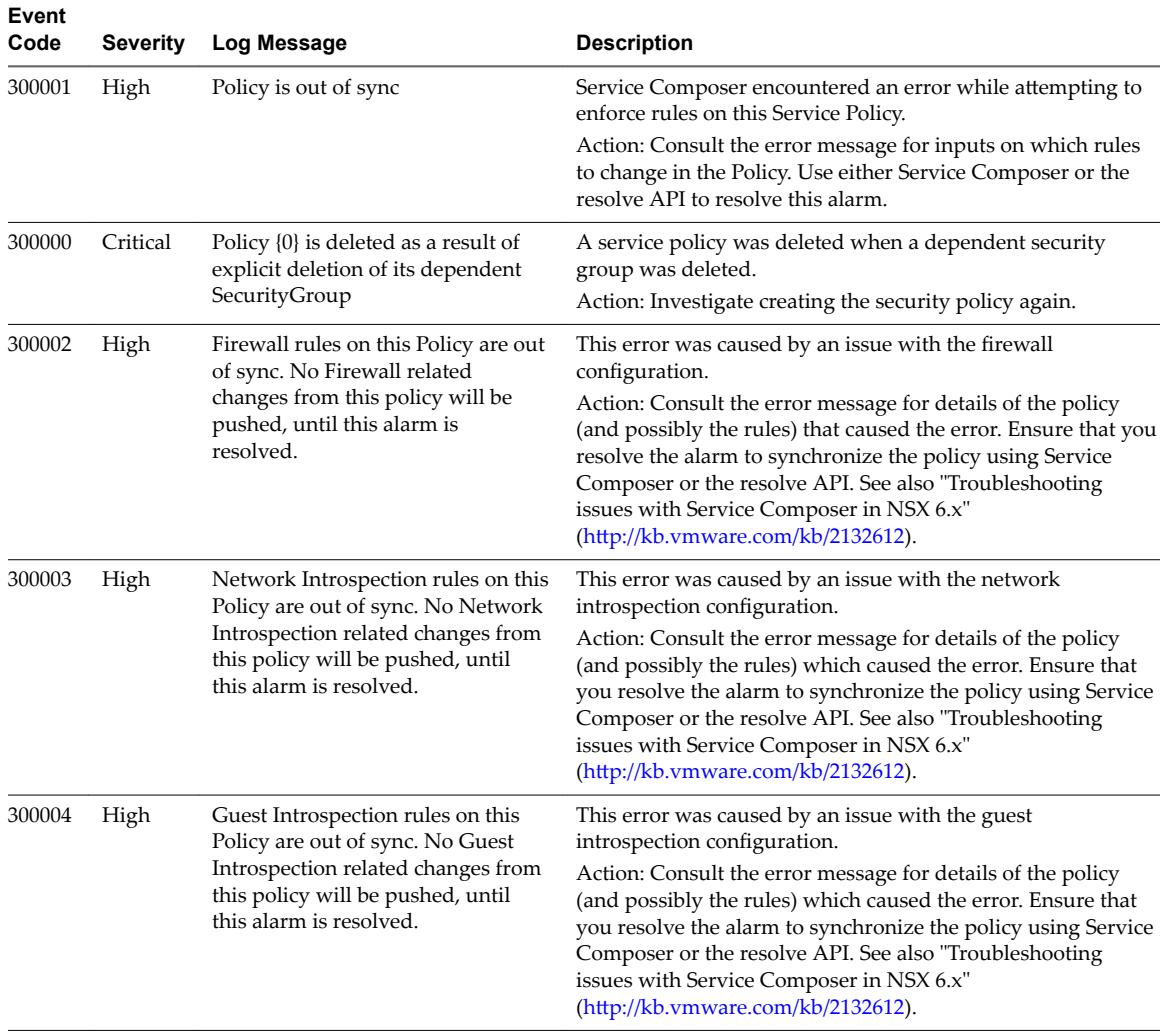

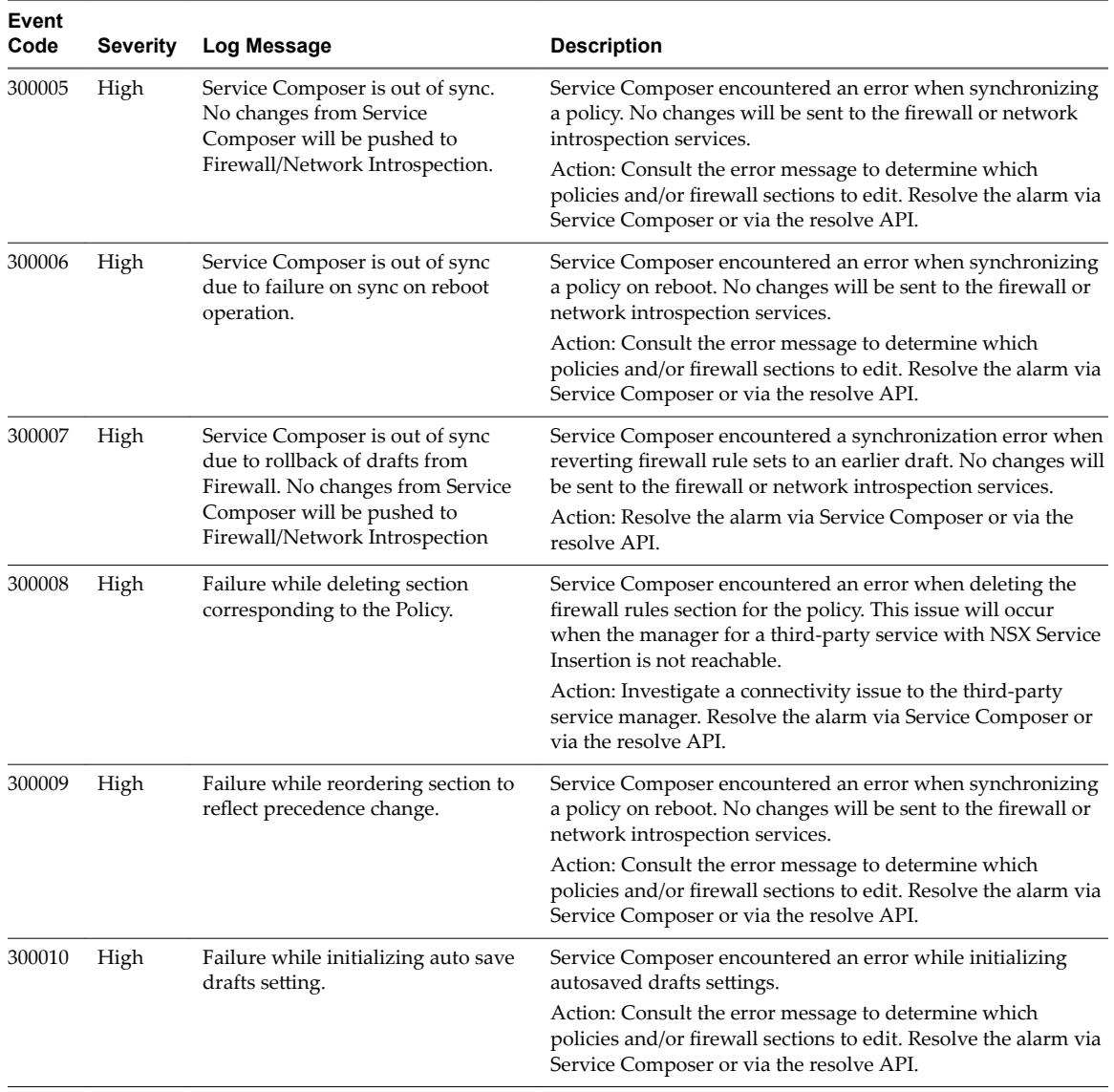

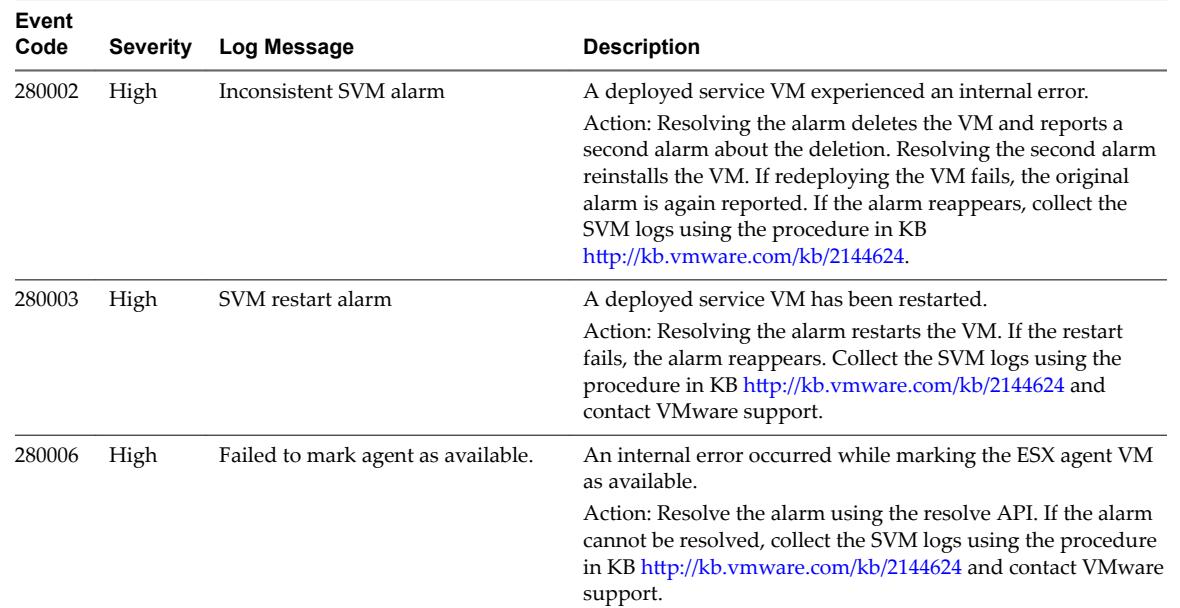

# **SVM Operations System Events**

# **Replication - Universal Sync System Events**

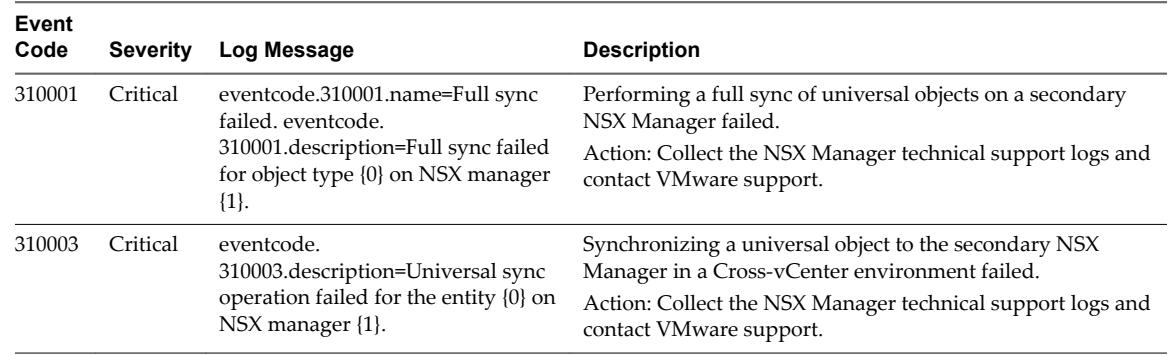

## **NSX Management System Events**

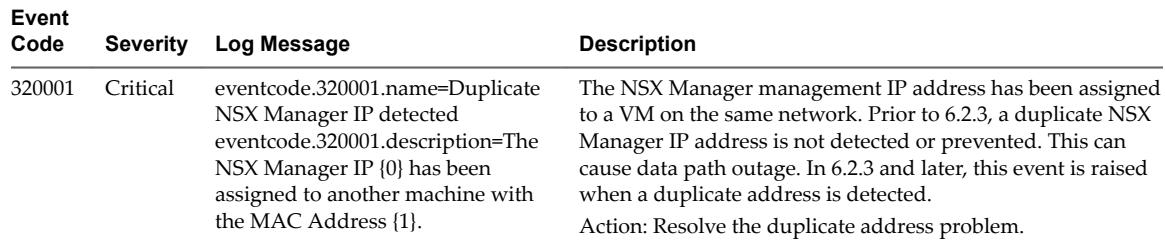

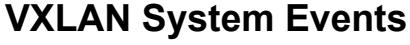

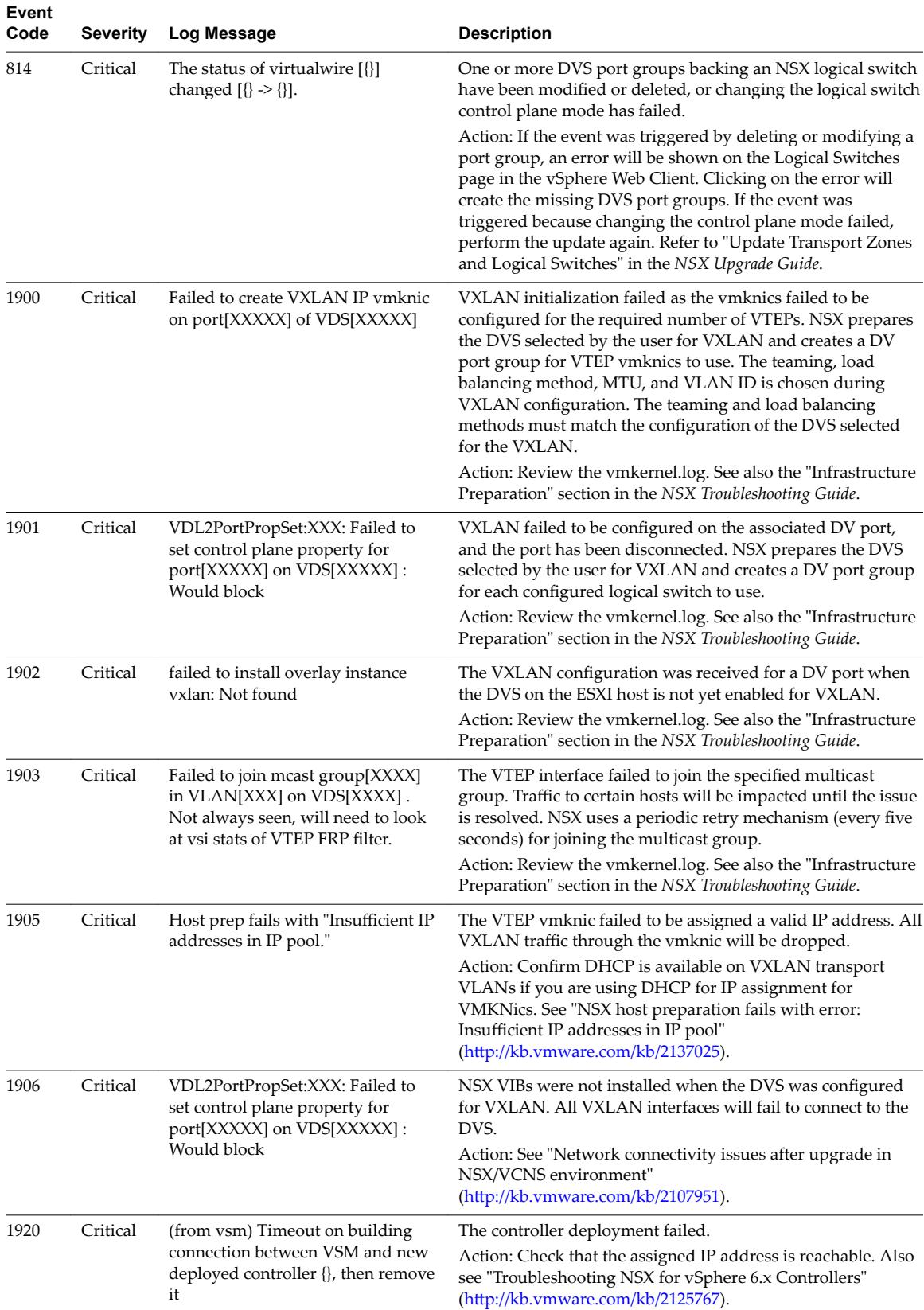

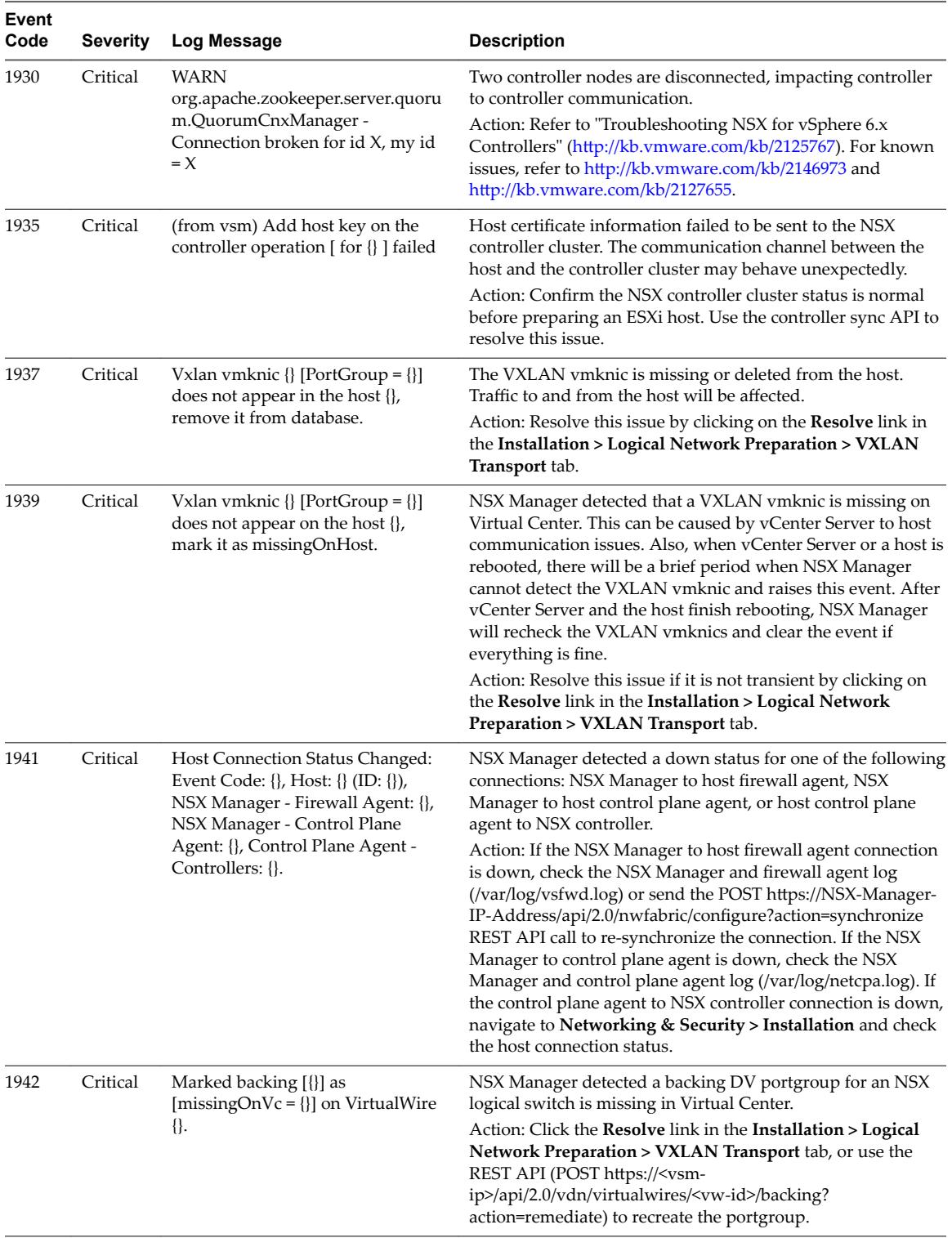

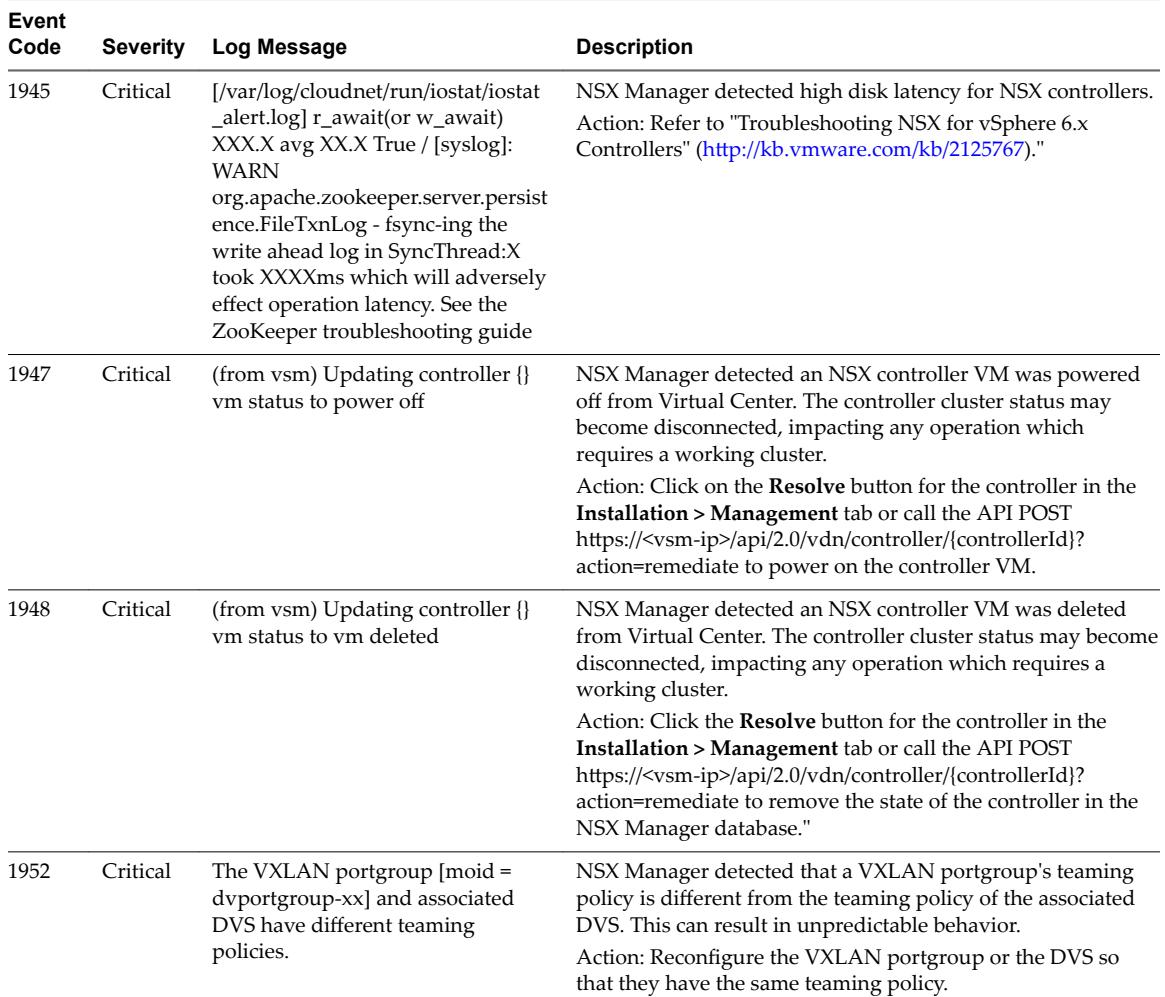

# **vmwNsxMLogserver System Events**

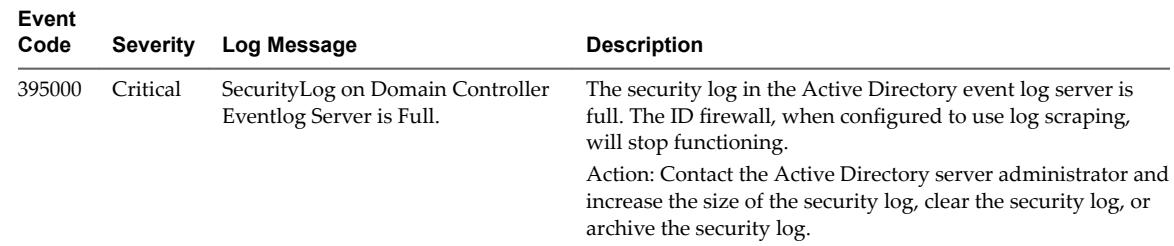

# **EAM System Events**

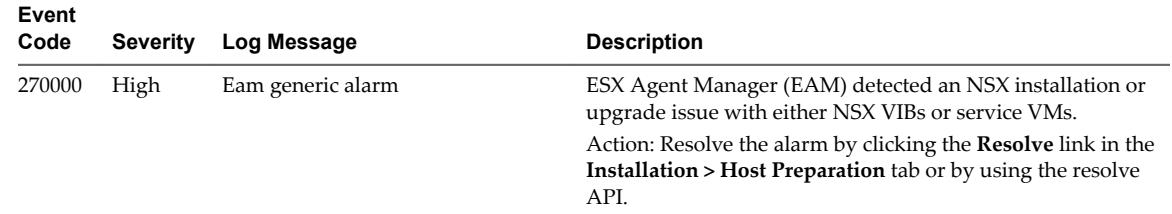

# <span id="page-30-0"></span>**Index**

### **A**

alarms **[7](#page-6-0), [8](#page-7-0)** alarms for Guest Introspection **[8](#page-7-0)** audit logs **[9](#page-8-0)** Audit Logs **[9](#page-8-0)**

### **C**

controller **[11](#page-10-0)**

### **E**

events, syslog format **[8](#page-7-0)**

### **G**

glossary **[5](#page-4-0)** Guest Introspection alarms **[8](#page-7-0)** host alarms **[8](#page-7-0)** SVM alarms **[9](#page-8-0)**

### **H**

host alarms for Guest Introspection **[8](#page-7-0)** host logs **[9](#page-8-0)**

### **I**

intended audience **[5](#page-4-0)**

### **L**

log messages **[13](#page-12-0)** logs, audit **[9](#page-8-0)**

### **N**

NSX Edge, syslog **[10](#page-9-0)** NSX logs **[9](#page-8-0)** NSX Manager, syslog server **[9](#page-8-0)**

### **R**

reports, audit log **[9](#page-8-0)**

### **S**

SVM alarms for Guest Introspection **[9](#page-8-0)** syslog, NSX Edge **[10](#page-9-0)** syslog server, configuring **[9](#page-8-0)** syslog format **[8](#page-7-0)** system events **[7](#page-6-0)**

### **T**

technical support logs collecting **[10](#page-9-0)** NSX Edge **[12](#page-11-0)** NSX Manager **[11](#page-10-0)**